# СТЕРЛИТАМАКСКИЙ ФИЛИАЛ ФЕДЕРАЛЬНОГО ГОСУДАРСТВЕННОГО БЮДЖЕТНОГО ОБРАЗОВАТЕЛЬНОГО УЧРЕЖДЕНИЯ ВЫСШЕГО ОБРАЗОВАНИЯ «БАШКИРСКИЙ ГОСУДАРСТВЕННЫЙ УНИВЕРСИТЕТ»

Факультет *Математики и информационных технологий* Кафедра *Математического моделирования*

## **Оценочные материалы по дисциплине (модулю)**

дисциплина *Администрирование локальных сетей*

*Блок Б1, часть, формируемая участниками образовательных отношений, Б1.В.ДВ.04.02*

цикл дисциплины и его часть (обязательная часть или часть, формируемая участниками образовательных отношений)

Направление

*10.03.01 Информационная безопасность* код наименование направления

Программа

*Безопасность компьютерных систем (по отрасли или в сфере профессиональной деятельности)*

Форма обучения

**Очно-заочная**

Для поступивших на обучение в **2021 г.**

Разработчик (составитель)

*Мифтахов Э. Н.*

ученая степень, должность, ФИО

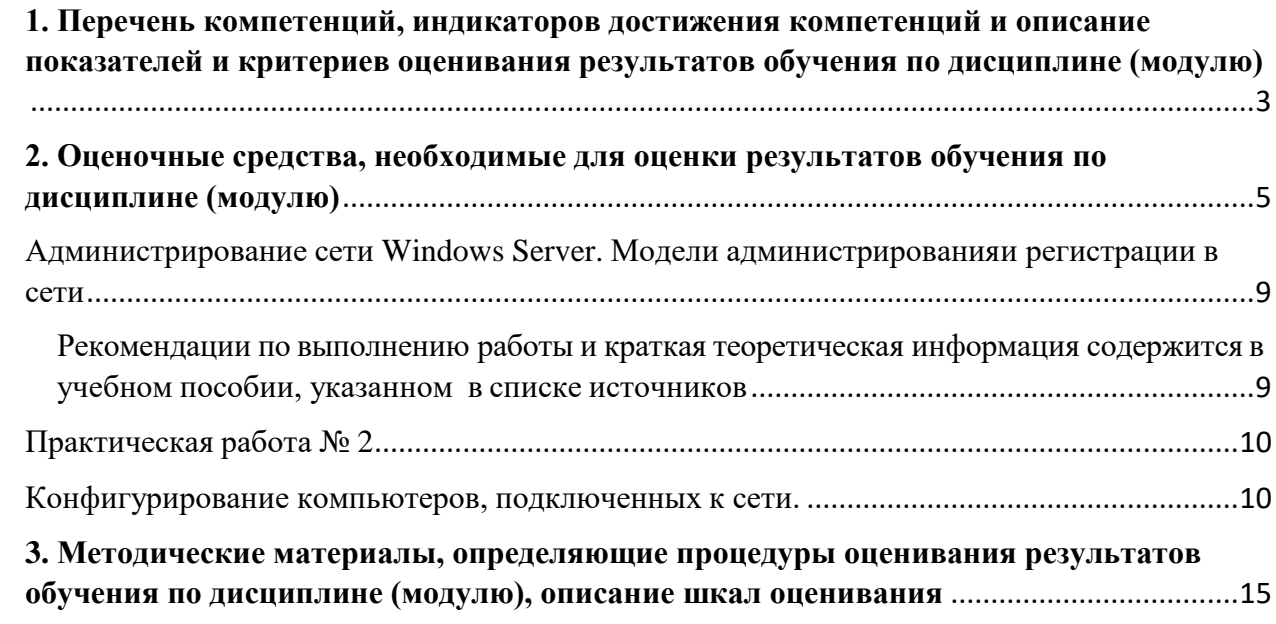

1. Перечень компетенций, индикаторов достижения компетенций и описание показателей и критериев оценивания результатов обучения по дисциплине (модулю)

<span id="page-2-0"></span>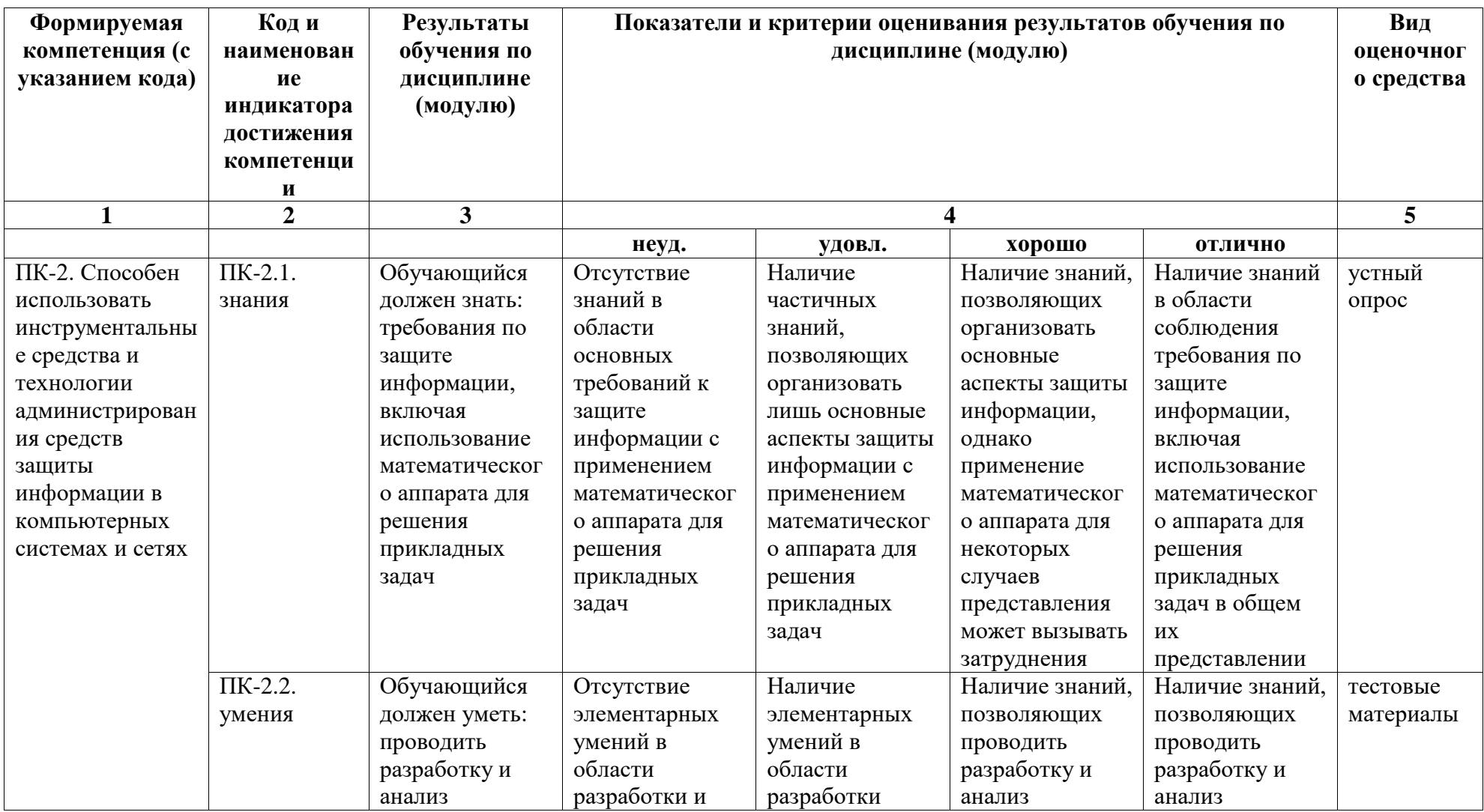

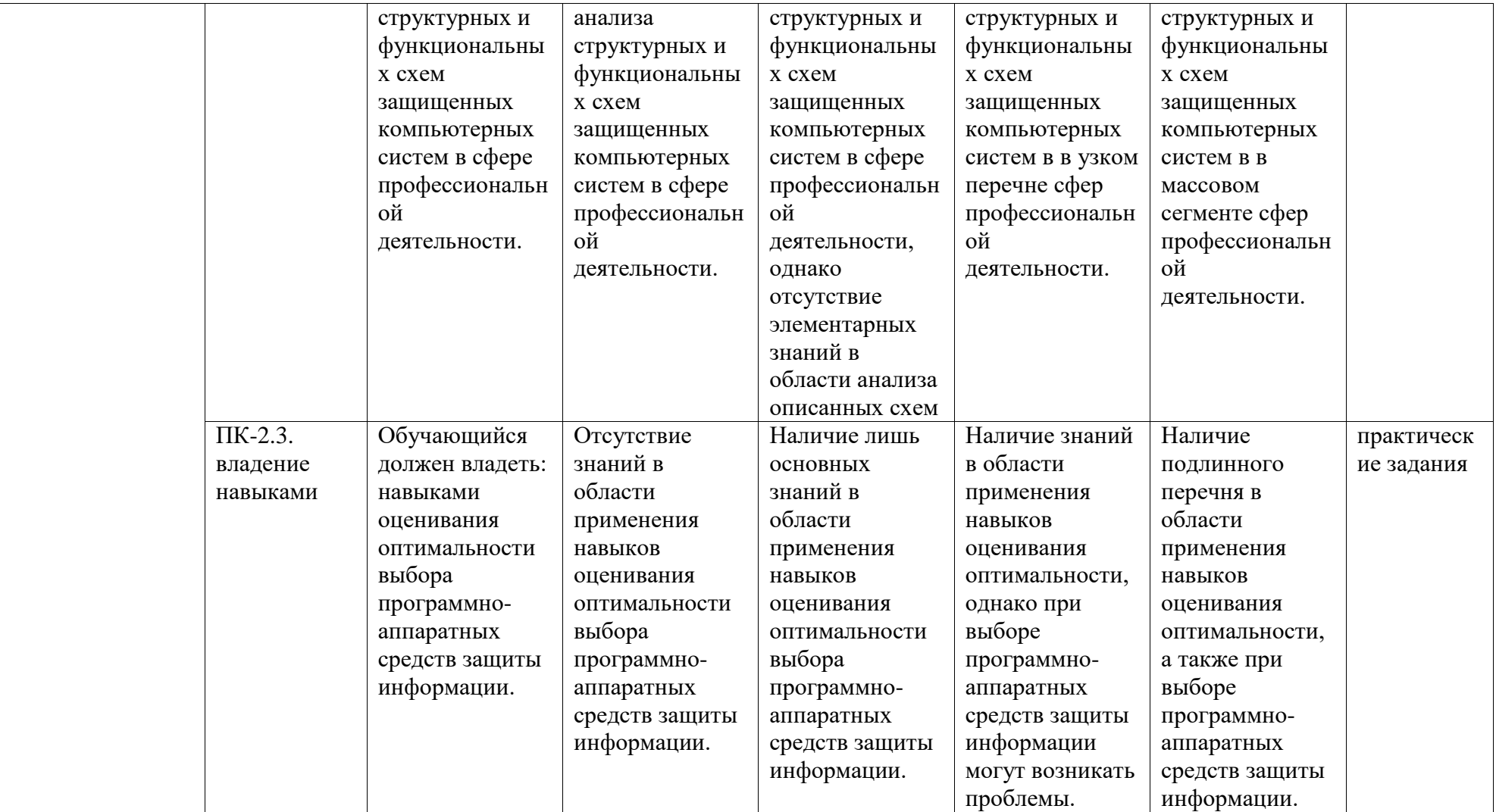

## <span id="page-4-0"></span>**2. Оценочные средства, необходимые для оценки результатов обучения по дисциплине (модулю)**

## **Перечень вопросов к устному опросу**

Перечень вопросов для оценки уровня сформированности компетенции **ПК-2** на этапе «Знания».

Объяснить преподавателю смысл следующих терминов:

- **1. термин:** локальная сеть
- **2. термин:** Windows Server
- **3. термин:** домен
- **4. термин:** сетевой адрес
- **5. термин:** протокол
- **6. термин:** хост
- **7. термин:** DNS
- **8. термин:** IP-адрес
- **9. термин:** TCP/IP
- **10. термин:** подсеть
- **11. термин:** маска подсети
- **12. термин:** дерево каталога
- **13. термин:** лес каталога
- 14. **термин:** Active Directory
- **15. термин:** структура Active Directory
- **16. термин:** делегирование
- **17. термин:** сетевой протокол
- **18. термин:** NetBEUI
- **19. термин:** IPX/SPX
- **20. термин:** DLC
- **21. термин:** маршрутизация
- **22. термин:** RRAS
- **23. термин:** служба
- **24. термин:** корпоративная сеть
- **25. термин:** пространство имен
- **26. термин:** сервер
- **27. термин:** локальный сервер
- **28. термин:** виртуальный сервер
- **29. термин:** узел сети
- **30. термин:** сетевая архитектура
- **31. термин:** топология сети
- **32. термин:** удаленный доступ
- **33. термин:** виртуальная сеть
- **34. термин:** VPN
- **35. термин:** DHCP

## **Тестовый материал**

Перечень тестовых заданий для оценки уровня сформированности компетенции **ПК-2** на этапе «Умения»

1. Какие компоненты из нижеперечисленных формируют сетевую инфраструктуру организации?

+Кабельная система

+Активное сетевое оборудование +Сетевые протоколы Служба файлов и печати Служба каталогов +Служба DNS +Служба DHCP

2. На каком протоколе базируется работа сети Интернет?  $+TCP/IP$ IPX/SPX AppleTalk  $DIC$ 

3. Что такое "Локальная Вычислительная Сеть" (ЛВС)? +Кабельная система + Сетевое оборудование + Сетевые узлы (компьютеры Снасть для ловли рыбы в локальных водоёмах вашего региона

4. Какие элементы из нижеперечисленных являются уровнями сетевой модели OSI?

+Физический (Physical)

+Канальный (Data link)

+Сетевой (Network)

+Транспортный (Transport)

+Сеансовый (Session)

+Уровень представлений (Presentation)

+Уровень приложений (Application)

Кабельная система (Cabling system)

Сетевое оборудование (Network devices)

Сетевые протоколы (Network protocols

5. Какие элементы из нижеперечисленных являются уровнями сетевой модели Министерства обороны США?

+Физический (Physical) +Межсетевого обмена (Internetwork) +Транспортный (Transport) +Прикладной (Application) Кабельная система (Cabling system) Уровень презентаций (Presentation)

6. Сеть как совокупность программных, аппаратных и коммуникационных средств, обеспечивающих эффективное распределение вычислительных ресурсов. Все сети делятся на 3 категории:

+· локальные сети (LAN, Local Area Network);

+· глобальные сети (WAN, Wide Area Network);

+· городские сети (MAN, Metropolitan Area Network);

междугородние сети (WAN, Wide Area Network);.

7. Сетевая инфраструктура строится из различных компонентов, которые условно можно разнести по следующим уровням:

+· кабельная система и средства коммуникаций;

+· активное сетевое оборудование;

+· сетевые протоколы;

+· сетевые службы;

+ сетевые приложения; сетевое оборудование; активные приложения; активные сетевые службы.

8. Основу работы сети составляют так называемые сетевые службы (или сервисы). Из каких служб состоит базовый набор сетевых служб любой корпоративной сети?

+ службы сетевой инфраструктуры DNS, DHCP, WINS;

+службы файлов и печати;

+ службы каталогов (например, Novell NDS, MS Active Directory);

+ службы обмена сообщениями;

+ службы доступа к базам данных:

службы навигации;

службы коммуникаций.

9. Основные задачи администрирования сетевых служб:

+ установка и настройка служб сетевой инфраструктуры;

+ установка и настройка служб файлов и печати;

+ алминистрирование служб каталогов:

+ администрирование служб обмена сообщениями;

+ администрирование служб доступа к базам данных;

администрирование служб коммуникаций

установка и настройка служб сетевой навигации.

10. Что такое IP-адрес

+уникальный сетевой адрес узла в компьютерной сети, построенной по протоколу IP. компьютерная распределённая система для получения информации о доменах

11. Для операционной системы Windows Server основными из этих инструментов для решения задач управления являются:

+ консоль управления;

 $+$  мастера;

+ утилиты командной строки.

макросы.

12. Из каких частей состоит IP-адрес? + номер сети + номера узла ломен.

13 Что такое DNS?

+ компьютерная распределённая система для получения информации о доменах. узел в дереве имён, вместе со всеми подчинёнными ему узлами

14. Какими характеристиками обладаетDNS:

+Распределённость администрирования.

+Распределённость хранения информации.

+Кеширование информации.

+Иерархическая структура.

+Резервирование.

Копирование.

15. Узел в дереве имён, вместе со всеми подчинёнными ему узлами (если таковые имеются), то есть именованная ветвь или поддерево в дереве имен.

 $+ \underline{\text{I}}$ омен Поддомен

16. Какие виды запросов могут быть направлены системным компонентом DNSклиента на DNS-серверы

+ итеративные; + рекурсивные; оперативные сервисные.

17. Active Directory имеет иерархическую структуру, состоящую из: объектов: сети; маски.

18. Объекты Active Directory разделяются на три основные категории:  $+$ Pecypc $\overline{B}$ +Службы +учётные записи Мастера

19. Вершина дерева, представляющая не именованный уровень корень доменов домен верхнего уровня домен второго уровня поддомен

20. Обратное пространство имен формируется в домене in-addr. arpa addr-in. arpa arpa-in. addr in-arpa. addr

21. Установите соответствие элементов DNS-адреса "host-b. mspu. edu. ru" их обозначению в терминологии DNS

host-b - Поддомен mspu - Домен второго уровня edu - Домен верхнего уровня ru - Имя узла

22. Один из этапов проектирования сети, связанный с прокладкой линий связи, установкой и настройкой оборудования

Развертывание Анализ Проектирование Внедрение

23. Действия выполняемые на этапе непосредственного проектирования сети определение целей использования сети выбор способа сегментирования

разработка схемы сети выбор программного обеспечения

24. Назначение серверной операционной системы управление приложениями обслуживание всех пользователей сети все выше перечисленное

25. При выборе варианта лицензирования сервера «На сервер» указывается количество одновременных подключений количество пользователей количество компьютеров в ломене

## Практические работы

Типовые задания для выполнения практических работ

Перечень заданий работу для оценки уровня сформированности компетенции ПК-2 на этапе «влаление навыками»

### Практическая работа №1

<span id="page-8-0"></span>Администрирование сети Windows Server. Модели администрированияи регистрации в сети

Цель работы: Изучить модели администрирования и регистрации в сети

Рабочая станция под управлением пользовательской операционной системы, как правило, может поддерживать: выполнение нескольких процессов, создавать, хранить и обновлять список конфигурации компьютера, средства доступа в Internet, службу сообщений, службу локальной безопасности и защиты файлов, папок и других локальных ресурсов компьютера, надежность функционирования приложений в операционной системе (каждое приложение выполняется в отдельномадресном пространстве).

Серверная операционная система, например Windows Server, оптимизирована для работы в качестве сервера файлов, печати, а также для приложений с широким спектром применений: от ад- министрирования нескольких рабочих групп до корпоративных сетей. Основными функциями операционной системы сервера являются: поддержка многопроцессорной обработки задач, управление и администрирование сервера и сети, отслеживание входящего и исходящего трафика сервера, поддержка Web-сервера, интеграция с клиентами других фирм производителей, например Macintosh и др

<span id="page-8-1"></span>Рекомендации по выполнению работы и краткая теоретическая информация содержится вучебном пособии, указанном в списке источников

#### Ход работы

1. Выполнить процедуру регистрации по доменной модели и создать 2 учетные записипользователя: локальную и глобальную. Пример построения такой сети представлен на рис. 1

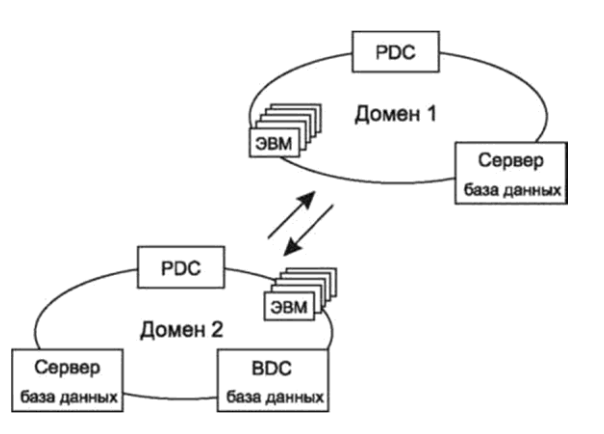

Рисунок 1. Пример построения доменной сети представлен

Чтобы получить доступ к ресурсам, пользователям необходимо прежде всего зарегистрироваться

— идентифицировать себя в домене или компьютере, при этом ему необходимо ввести имя пользователя, пароль, а также название домена, в котором зарегистрирована учетная запись или название компьютера. Окно, в котором происходит регистрация пользователя, раскрывается при загрузке операционной системы или при нажатии кнопок Ctrl-Alt-Delete и выборе пункта «Завершение работы» — далее «Завершение сеанса...», представлено на рис. 2.

В Windows Server глобальную запись можно создать средствами User Manager for Domain (Диспетчер пользователей доменов). Она размещается в основной базе данных каталогов на главном контроллере домена PDC (Primary domain controller). Копии базы данных хранятся на всех резервных контроллерах домена BDC (Backup domain controller), которые с интервалом в 5 минут обновляются с основного контроллера домена.

Локальная учетная запись содержит информацию о пользователе данного компьютера. С ее помощью пользователь может зарегистрироваться в системе и получить доступ к ресурсам компьютера. Чтобы иметь право обратиться к ресурсам другого компьютера, надо и на нем завести локальную учетную запись пользователя.

- $\overline{2}$ . Записать алгоритм регистрации пошагово в тетрадь.
- 3. Ответить на контрольные вопросы:
- Для чего нужны сетевые операционные системы?
- По каким основным признакам можно классифицировать ОС?

<span id="page-9-0"></span>Для чего необходима служба удаленного вызова процедур и сетевой динамическийобмен ланными?

# Практическая работа № 2

Конфигурирование компьютеров, подключенных к сети.

<span id="page-9-1"></span>Цель работы: научиться выполнять программную настройку персональных компьютеров сети.

Ход работы:

Программную настройку компьютера выполняет Пользователь, который обладает соответствующими

правами на конфигурирование системы. Такими правами, как правило, обладает пользователь из группы «Администратор». Настроить сетевые установки можно путем нажатия правой кнопки мыши на значке «Мое сетевое окружение», которое, как правило, располагается на Рабочем столе операционной системы, и выбрать пункт меню «Свойства». При этом откроется окно «Сеть и удаленный доступ к сети».

Для того чтобы раскрыть окно «Подключения по локальной сети — свойства» (рис. 6.12), в котором и настраиваются параметры подключения, необходимо правой кнопкой мыши нажать на значке

«Подключение по локальной сети».

В этом окне необходимо установить протокол передачи данных, службу доступа к информации по сети,а также указать, клиентом каких сетей вы являетесь. Для выбора протокола передачи данных по сети

необходимо в открывшемся окне нажать на кнопку «Установить», а затем в новом окно выбрать

«Протокол», нажать «Добавить» (рис. 6.13). Раскроется список доступных для установки протоколов. Выберем, например, протокол передачи данных TCP/IP, для функционирования которого необходимо установить в свойствах данного протокола уникальный для каждого компьютера сети IP-адрес (например, 192.168.0.33) и маску подсети (например, 255.255.0.0).

Кроме того, чтобы получить возможность передавать данные по сети, а также иметь доступ к ресурсам другого компьютера, необходимо также установить, что пользователь является клиентом сети Microsoft,а также службу доступа к файлам и принтерам сетей Microsoft. Для этого необходимо в окне

«Подключения по локальной сети — свойства» выбрать «Установить», затем в открывшемся окне выбрать «Клиент», а затем из списка выбрать «Клиент для сетей Microsoft». Служба доступа к файлам ипринтерам сетей Microsoft устанавливается аналогичным образом, только в окне «Выбор типа сетевого компонента» выбрать «Служба» и далее в открывшемся окне

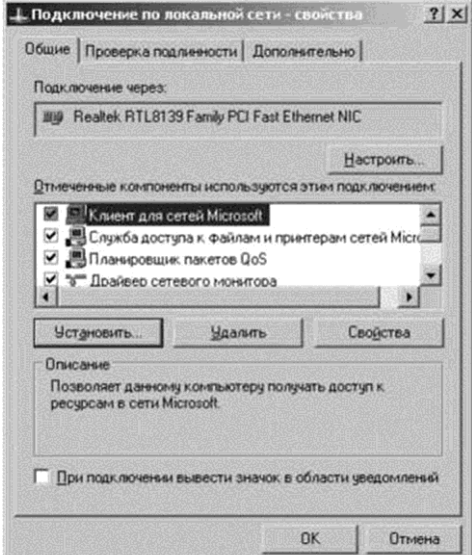

выбрать «Служба доступа к файлам и принтерам сетей Microsoft».

Рисунок 2. Окно «Подключения по локальной сети — свойства»

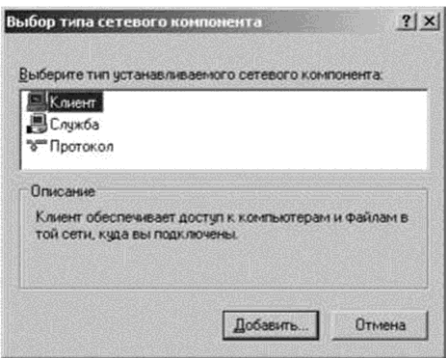

Рисунок 3. Окно «Выбор типа сетевого компонента»

После выполнения вышеописанных действий дважды щелкнув левой кнопкой мыши на значке «Мое сетевое окружение». Вы должны увидеть список подключенных в данный момент и настроенных компьютеров в сети, у которых хотя бы один локальный ресурс имеет общий доступ.

По умолчанию все ресурсы компьютера — папки, принтеры и др. — не имеют общего доступа. Для того чтобы разрешить общий доступ к ресурсам своего компьютера, необходимо сначала выделить данный объект, затем, нажав правой кнопкой мыши на этом объекте, из раскрывшегося контекстного меню выбрать «Доступ». В открывшемся окне установить «Открыть общий доступ к этой папке» и при необходимости в строке «Сетевое имя» ввести имя, под которым другие компьютеры будут видеть данный ресурс.

## Практическая работа №3

### Администрирование пользователей и рабочих групп»

Цель работы: изучить алгоритм администрирования пользователей и рабочих групп. Ход работы:

1. В сетевой операционной системе Windows Server присутствует специальный инструмент, предназначенный для администрирования глобальных учетных записей пользователей и групп на основном контроллере домена, а также локальные учетные записи на любом компьютере домена — Active Directory Users and Computers. Окно Active Directory Users and Computers представлено на рис.4

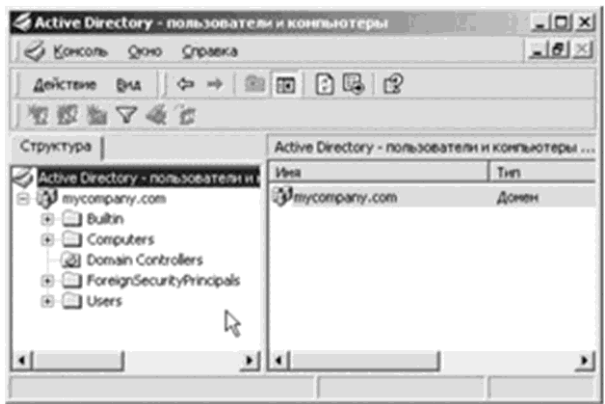

Рисунок 4. Окно Active Directory Users and Computers

Для того чтобы создать учетную запись нового пользователя в домене, необходимо в меню User

выбрать «New User...». При этом появляются два последовательных окна (рис.5).

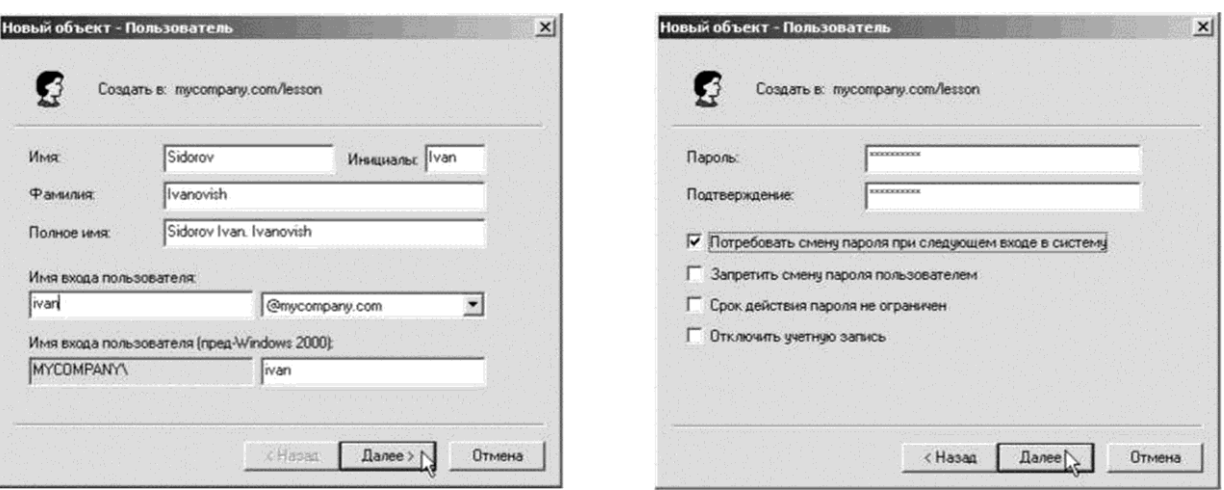

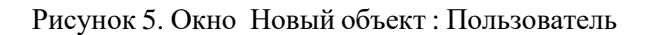

- (Password) и подтверждение пароля (Confirm Password). Кроме того, в этом окне можно задать смену пароля при первой регистрации пользователя (User Must Change Password at Next Logon), запретить смену пользователем пароля (User Cannot Change Password), ограничение действия пароля (Password Never Expires), отключить учетную запись (Account Disabled).
- 2. Записать алгоритм регистрации пошагово в тетрадь.3. Ответить на контрольные вопросы:
- 1. Опишите два основных подхода к построению ОС.
- 2. Каким образом обеспечивается взаимодействие подсистем с исполнительной системой?
- 3. В чем основное различие одноранговых и двухранговых классов сетей?

## Перечень вопросов к экзамену

1. Обоснование выбора операционных систем семейства Windows Server в качестве базового инструмента для изучения курса «Проектирование и администрирование компьютерных сетей»

2. Стек протокола ТСР/IР (протоколы, входящие в стек ТСР/IР; IР-адресация, классы адресов, публичные и приватные IP-адреса; маска подсети). IP-маршрутизацию. Разрешение имен узлов в IP-адреса (локальный файл hosts; система доменных имен DNS).

3. Служба DNS (пространство имен, домены, зоны, зоны прямого и обратного просмотра, основные и дополнительные зоны, репликация зон). Разрешение имен службой DNS (итеративные и рекурсивные запросы DNS).

4. Понятия служб каталогов системы Windows Server — лес, дерево, домен, организационное подразделение. Планирование пространства имён Active Directory (AD). Логическая и физическая структуры AD, управление репликацией AD.

5. Серверы Глобального каталога и Хозяева операций. Управление организационными подразделениями (ОП), делегирование полномочий.

6. Управление дисками в системе Windows Server. Управление разделами и томами. Виды TOMOB.

7. Файловые системы FAT, NTFS. Права доступа к файловым ресурсам.

8. Сжатие и шифрование информации, квоты, дефрагментация. Протокол IPP (Internet Printing Protocol).

9. Сетевые протоколы NetBEUI, IPX/SPX, DLC. Базовые понятия службы маршрутизации и удаленного доступа (RRAS)

10. Сетевые операционные системы (на примере операционных систем семейства Windows Server).

11. Сетевые службы, функционирующие в операционных системах семейства Windows Server.

12. Базовый набор сетевых протоколов и служб типовой корпоративной сети.

# <span id="page-14-0"></span>**3. Методические материалы, определяющие процедуры оценивания результатов обучения по дисциплине (модулю), описание шкал оценивания**

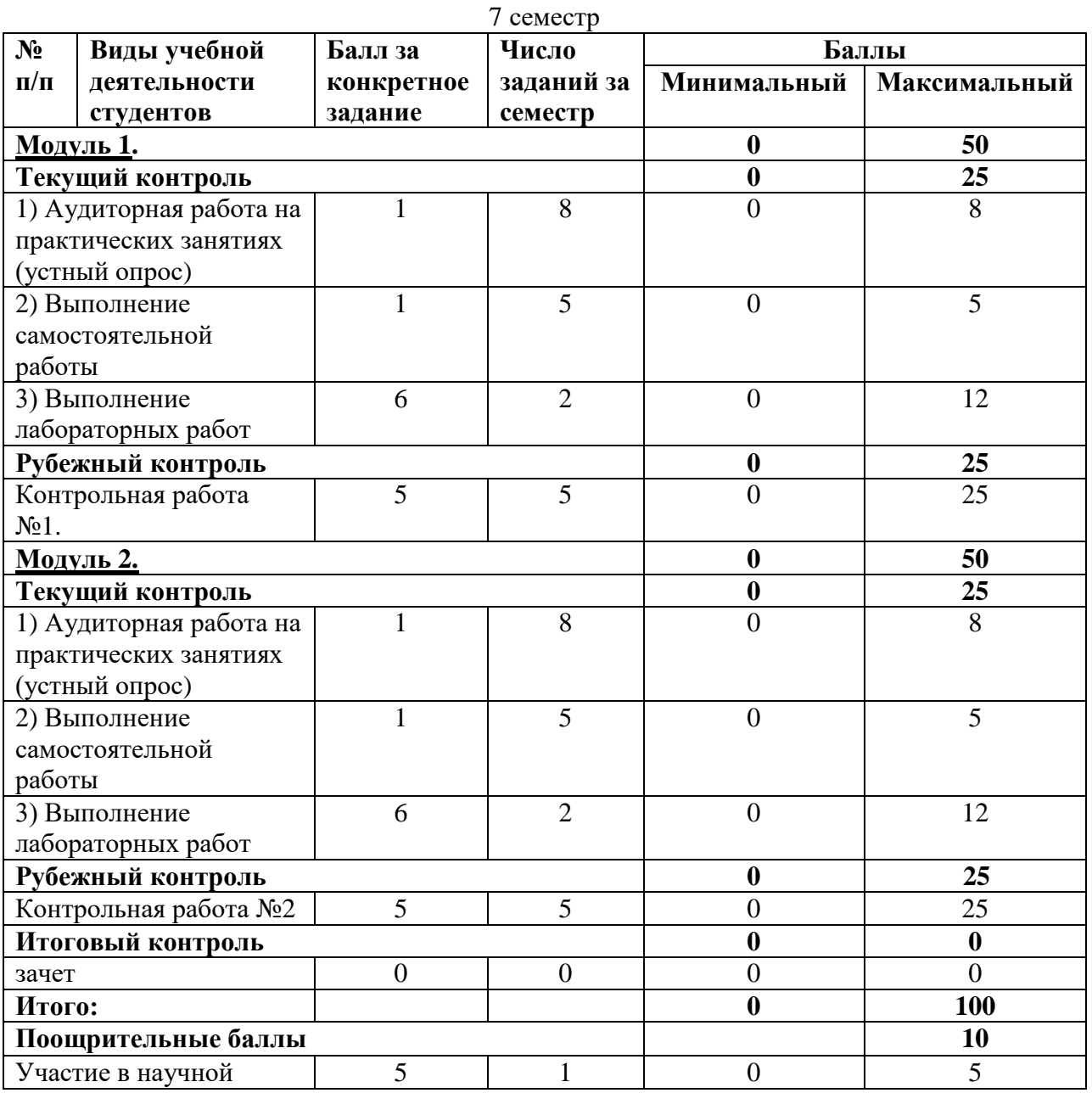

Рейтинг-план дисциплины

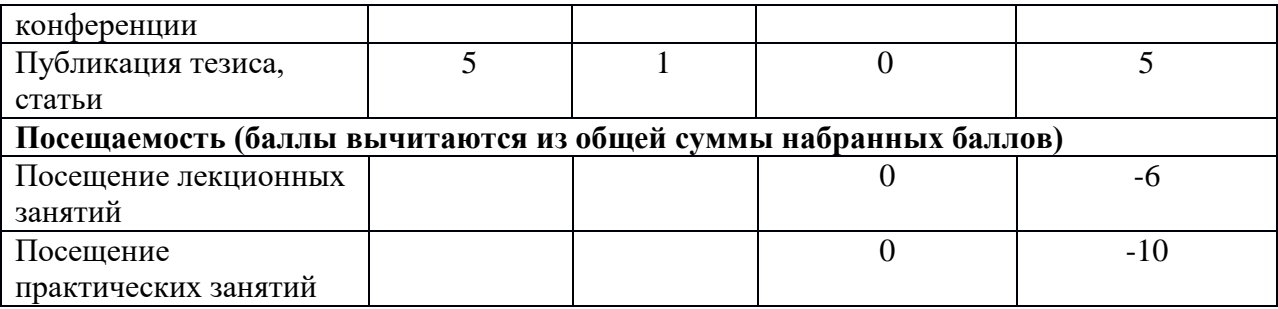

Объем и уровень сформированности компетенций целиком или на различных этапах у обучающихся оцениваются по результатам текущего контроля количественной оценкой, выраженной в рейтинговых баллах. Оценке подлежит каждое контрольное мероприятие.

При оценивании сформированности компетенций применяется четырехуровневая шкала «неудовлетворительно», «удовлетворительно», «хорошо», «отлично».

Максимальный балл по каждому виду оценочного средства определяется в рейтинг-плане и выражает полное (100%) освоение компетенции.

Уровень сформированности компетенции «хорошо» устанавливается в случае, когда объем выполненных заданий соответствующего оценочного средства составляет 80 - 100%; «удовлетворительно» – выполнено 40 - 80%; «неудовлетворительно» – выполнено  $0 - 40%$ 

Рейтинговый балл за выполнение части или полного объема заданий соответствующего оценочного средства выставляется по формуле:

Рейтинговый балл =  $k \times M$ аксимальный балл Рейтинговый балл =  $k \cdot M$ аксимальный балл,

где *k* = 0,2 при уровне освоения «неудовлетворительно», *k* = 0,4 при уровне освоения «удовлетворительно», *k* = 0,8 при уровне освоения «хорошо» и *k* = 1 при уровне освоения «отлично».

Оценка на этапе промежуточной аттестации выставляется согласно Положению о модульно-рейтинговой системе обучения и оценки успеваемости студентов БашГУ:

На экзамене и зачете с оценкой выставляется оценка:

• отлично - при накоплении от 80 до 110 рейтинговых баллов (включая 10 поощрительных баллов),

• хорошо - при накоплении от 60 до 79 рейтинговых баллов,

• удовлетворительно - при накоплении от 45 до 59 рейтинговых баллов,

• неудовлетворительно - при накоплении менее 45 рейтинговых баллов. На зачете выставляется оценка:

• зачтено - при накоплении от 60 до 110 рейтинговых баллов (включая 10 поощрительных баллов),

• не зачтено - при накоплении от 0 до 59 рейтинговых баллов.

Результаты обучения по дисциплине (модулю) у обучающихся оцениваются по

итогам текущего контроля количественной оценкой, выраженной в рейтинговых баллах. Оценке подлежит каждое контрольное мероприятие.

При оценивании сформированности компетенций применяется четырехуровневая шкала «неудовлетворительно», «удовлетворительно», «хорошо», «отлично».

Максимальный балл по каждому виду оценочного средства определяется в рейтинг-плане и выражает полное (100%) освоение компетенции.

Уровень сформированности компетенции «хорошо» устанавливается в случае, когда объем выполненных заданий соответствующего оценочного средства составляет 80- 100%; «удовлетворительно» – выполнено 40-80%; «неудовлетворительно» – выполнено 0- 40%

Рейтинговый балл за выполнение части или полного объема заданий соответствующего оценочного средства выставляется по формуле:

Рейтинговый балл =  $k \times M$ аксимальный балл,

где  $k = 0.2$  при уровне освоения «неудовлетворительно»,  $k = 0.4$  при уровне освоения «удовлетворительно»,  $k = 0.8$  при уровне освоения «хорошо» и  $k = 1$  при уровне освоения «отлично».

Оценка на этапе промежуточной аттестации выставляется согласно Положению о модульно-рейтинговой системе обучения и оценки успеваемости студентов БашГУ: На экзамене выставляется оценка:

• отлично - при накоплении от 80 до 110 рейтинговых баллов (включая 10 поощрительных баллов),

• хорошо - при накоплении от 60 до 79 рейтинговых баллов,

• удовлетворительно - при накоплении от 45 до 59 рейтинговых баллов,

• неудовлетворительно - при накоплении менее 45 рейтинговых баллов.

При получении на экзамене оценок «отлично», «хорошо», «удовлетворительно», на зачёте оценки «зачтено» считается, что результаты обучения по дисциплине (модулю) достигнуты и компетенции на этапе изучения дисциплины (модуля) сформированы.